# **How to make a booking for Academic Skills Centre**

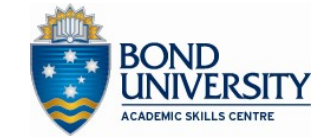

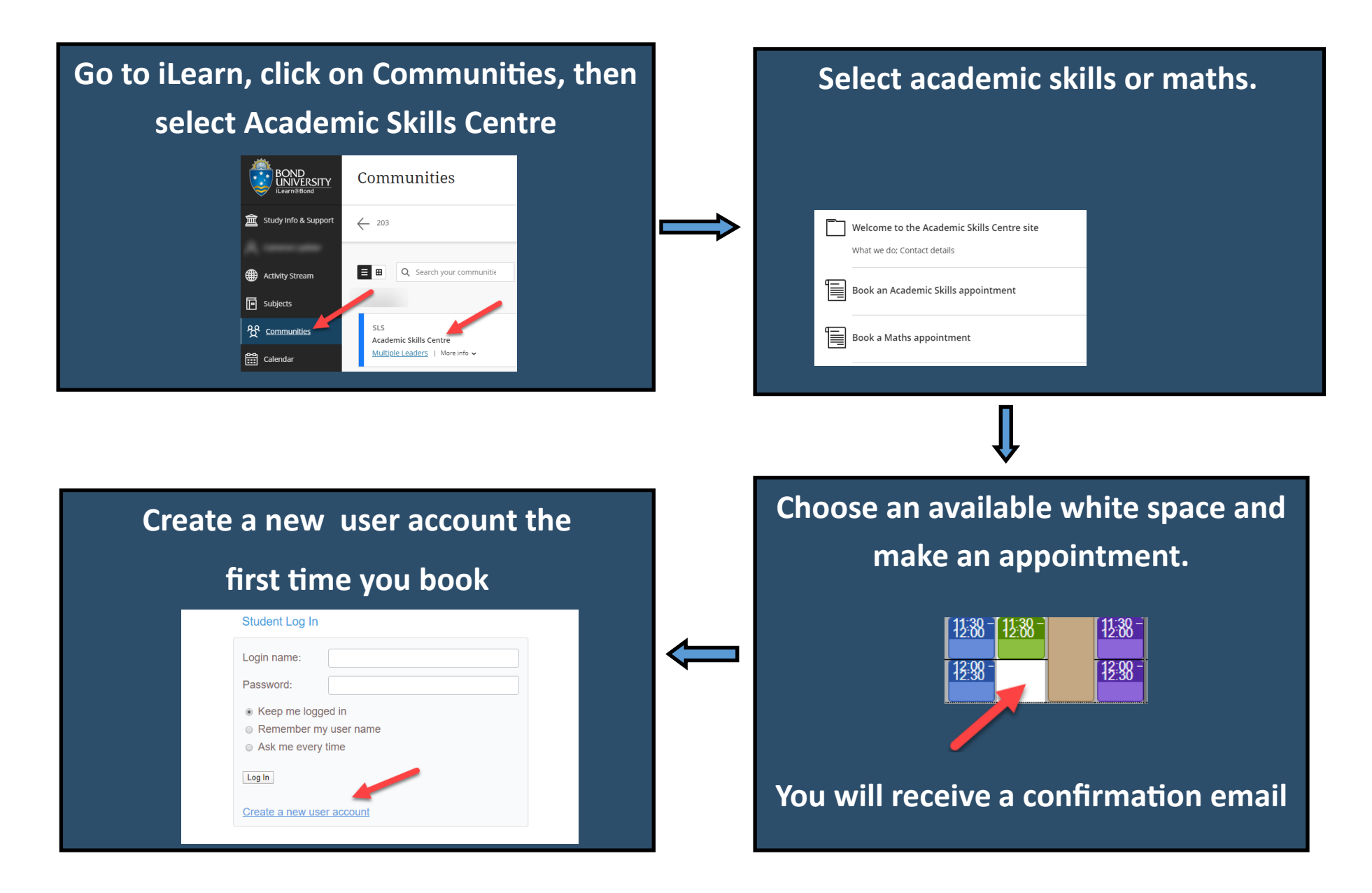

### **Bookings**

You can make 1 booking per week up to 14 days in advance.

You will receive an email confirmation, email reminder, and a text message before your appointment. If you don't receive an email, check you have used the correct email address.

### **Cancellations**

Please cancel your appointment in plenty of time if you can't come to allow other students to take your time. Penalties apply for no shows. To cancel your appointment, log into the booking system, click on your appointment, and then press delete. You can also email us: **asc@bond.edu.au** 

### *In person, on campus appointments*

Please email your paper to us before your appointment to save time during the consult. When you arrive, take a seat and we will see you at your appointment time.

## *Online appointments*

Please email your paper before your appointment.

At the time of your appointment:

- Log into iLearn and find the Academic Skills Centre in 'Communities'.
- Go to Blackboard Collaborate, click 'Join session' and scroll down to join the Collaborate office of the Advisor you have booked your appointment with.

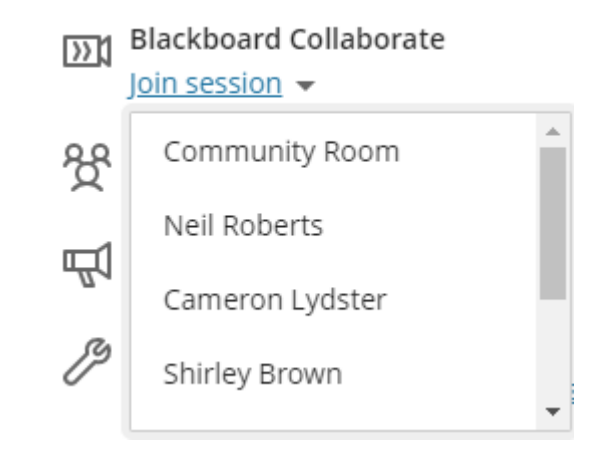